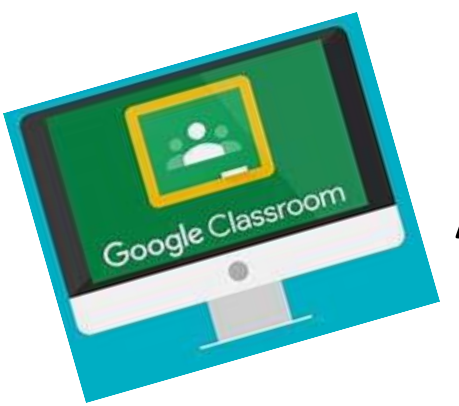

## **Access Directions**

- 1. Type CLASSROOM.GOOGLE.COM in your browser. Press ENTER
- 2. If you have a Google Account, you will be asked to login.
- 3. If you do NOT have a Google Account, click on GO TO CLASSROOM on the screen.
- 4. At the next screen, you will be asked to create a Google Account and Login.
- 5. After you are logged in, click on the + KEY in the upper right of the screen
- 6. Enter the Class Code and click JOIN
- 7. If you have questions, Email: Ann nawgjvpann@gmail.com